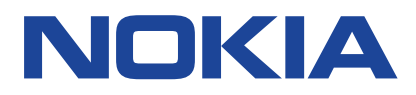

Väljaanne 2022-10-19 et-EE

# **Sisukord**

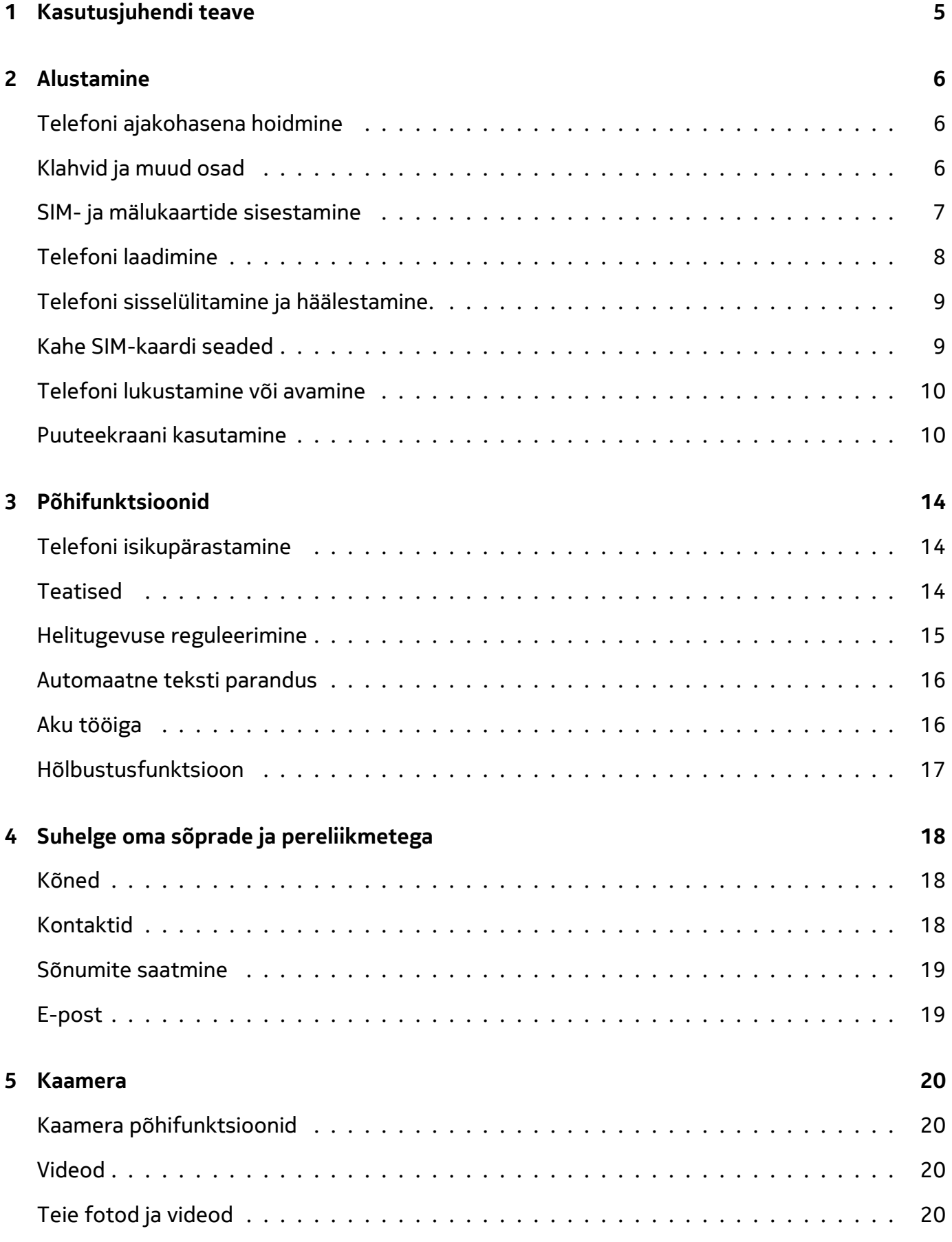

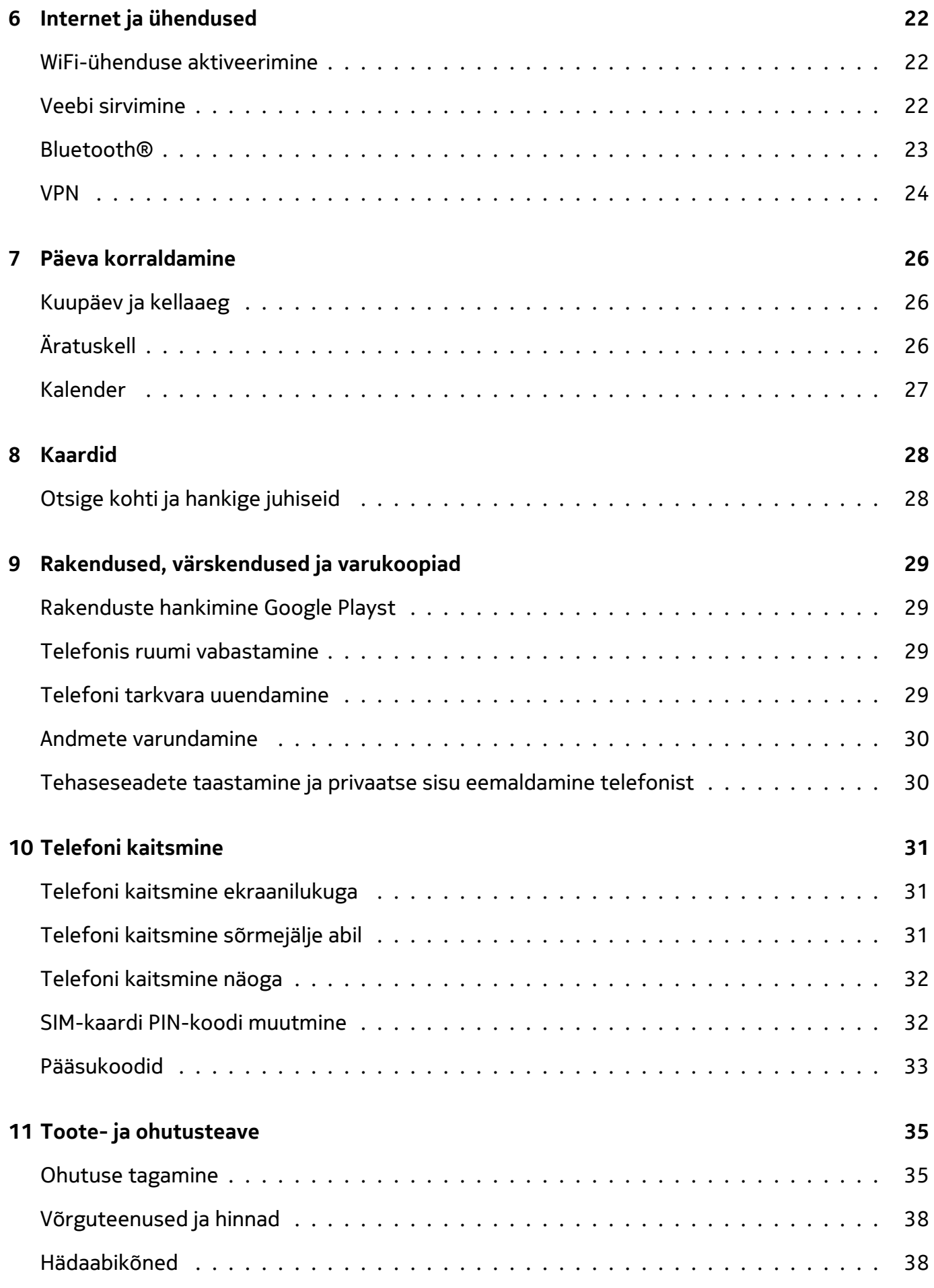

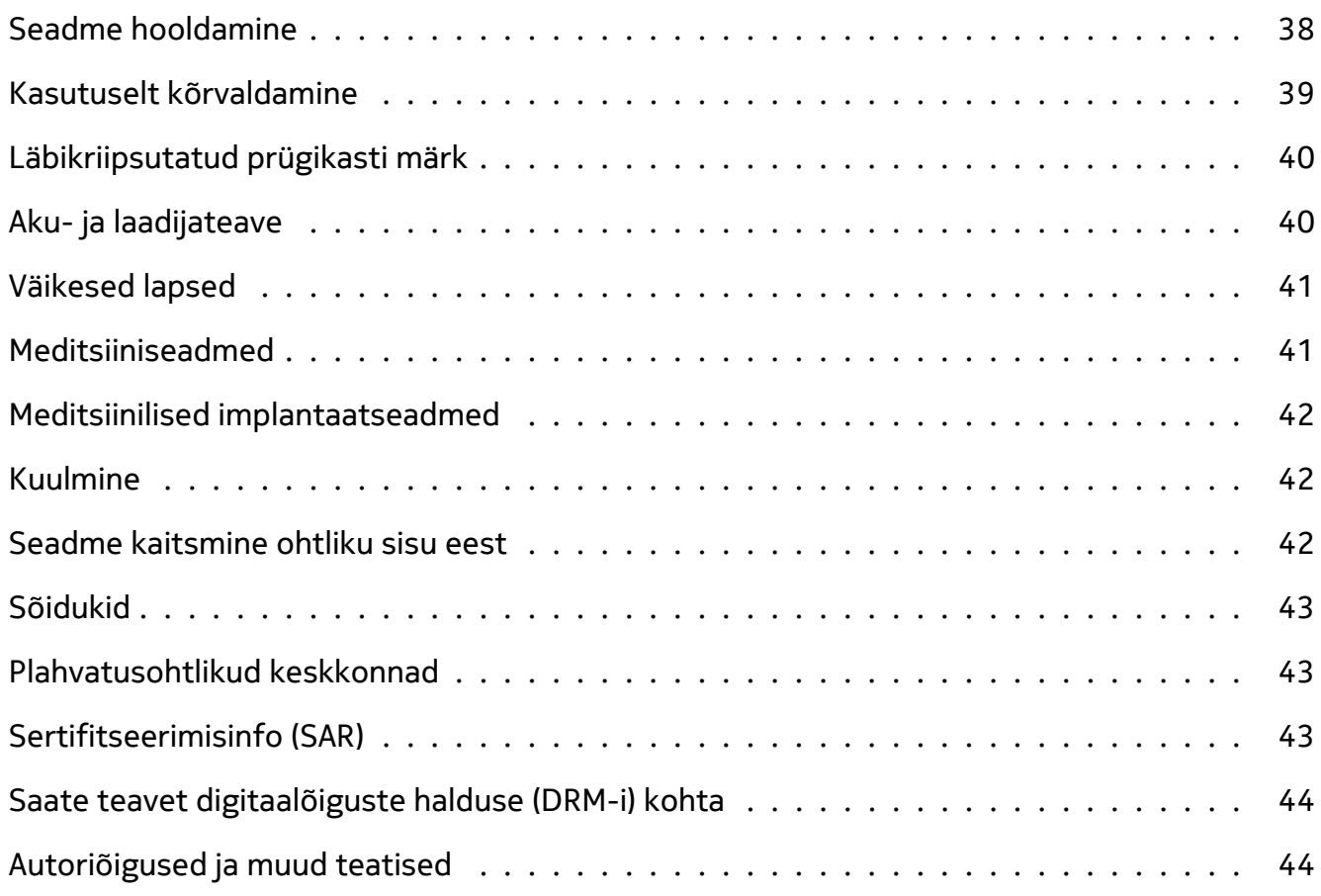

 $\bigcirc$ 

# <span id="page-4-0"></span>**1 Kasutusjuhendi teave**

**Tähtis.** Enne seadme kasutuselevõttu lugege trükitud kasutusjuhendist või veebisaidilt www.nokia.com/support teemadest "Ohutuse tagamine" ja "Toote ohutus" olulist teavet seadme ja aku ohutu kasutamise kohta. Uue seadme kasutamise juhiseid lugege trükitud kasutusjuhendist.

# <span id="page-5-0"></span>**2 Alustamine**

### <span id="page-5-1"></span>**TELEFONI AJAKOHASENA HOIDMINE**

### **Telefoni tarkvara**

Hoidke telefon ajakohasena ning lubage saadaolevad tarkvaravärskendused, et hankida telefoni jaoks uusi ja täiustatud funktsioone. Peale selle võib tarkvara värskendamine suurendada teie telefoni jõudlust.

### <span id="page-5-2"></span>**KLAHVID JA MUUD OSAD**

### **Teie telefon**

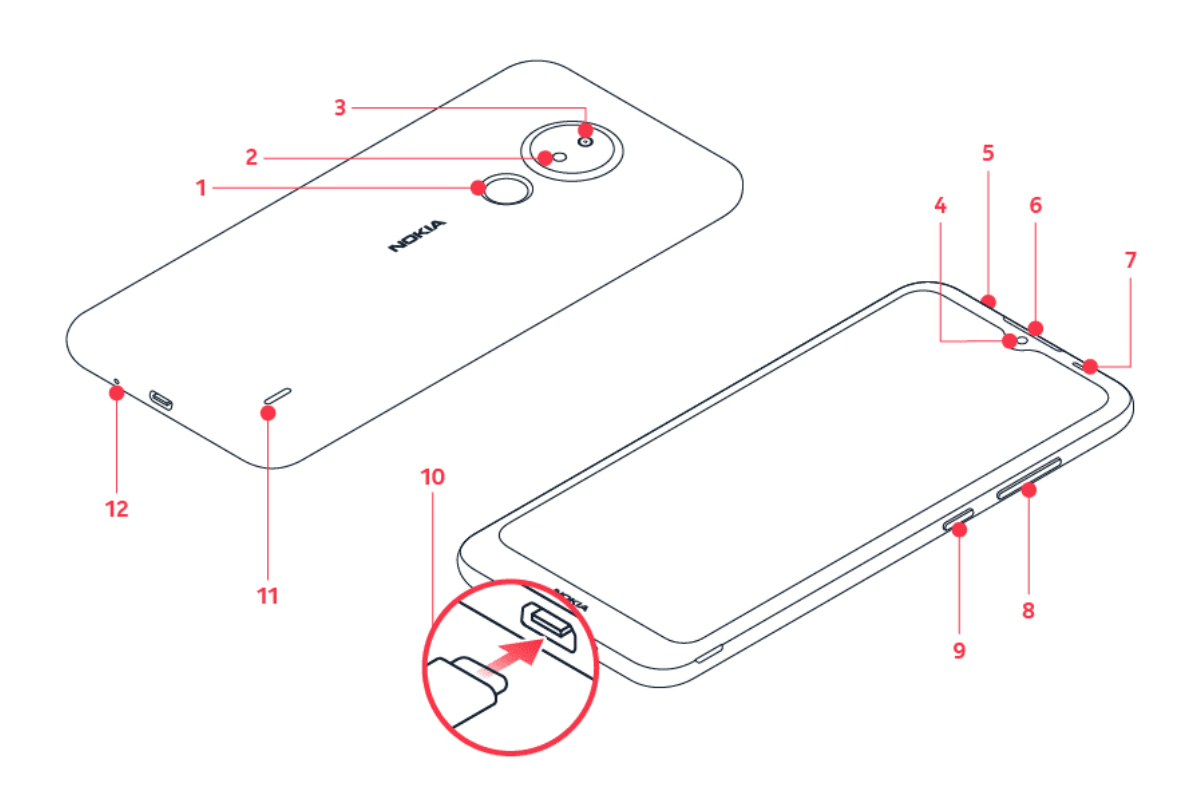

See kasutusjuhend kehtib järgmistele mudelitele: TA-1352, TA-1356, TA-1339, TA-1466.

1. Sõrmejäljeandur 2. Välk 3. Kaamera 4. Esikaamera 5. Peakomplekti pesa 6. Kuular 7. Välk 8. Helitugevuse klahvid 9. Toite-/lukustusnupp 10. USB-pesa 11. Kõlar 12. Mikrofon

© 2022 HMD Global Oy. Kõik õigused kaitstud. 6

Mõni selles kasutusjuhendis kirjeldatud tarvik, nagu laadija, peakomplekt või andmesidekaabel, võib olla müügil eraldi.

#### **Osad ja ühendusliidesed, magnetism**

Ärge ühendage seadmega signaali edastavaid seadmeid, kuna see võib seadet kahjustada. Ärge ühendage heliliidesesse ühtegi toiteallikat. Kui ühendate selle seadme heliliidesesse heakskiiduta välisseadme või peakomplekti, olge helitugevusega ettevaatlik.

Mõni seadme osa on magnetiline. Seadme ja metallosade vahel võib tekkida magnetiline tõmme. Ärge hoidke krediitkaarte või teisi magnetribakaarte liiga pikalt seadme lähedal, sest see võib neid kahjustada.

# <span id="page-6-0"></span>**SIM- JA MÄLUKAARTIDE SISESTAMINE**

#### **SIM- ja mälukaartide sisestamine**

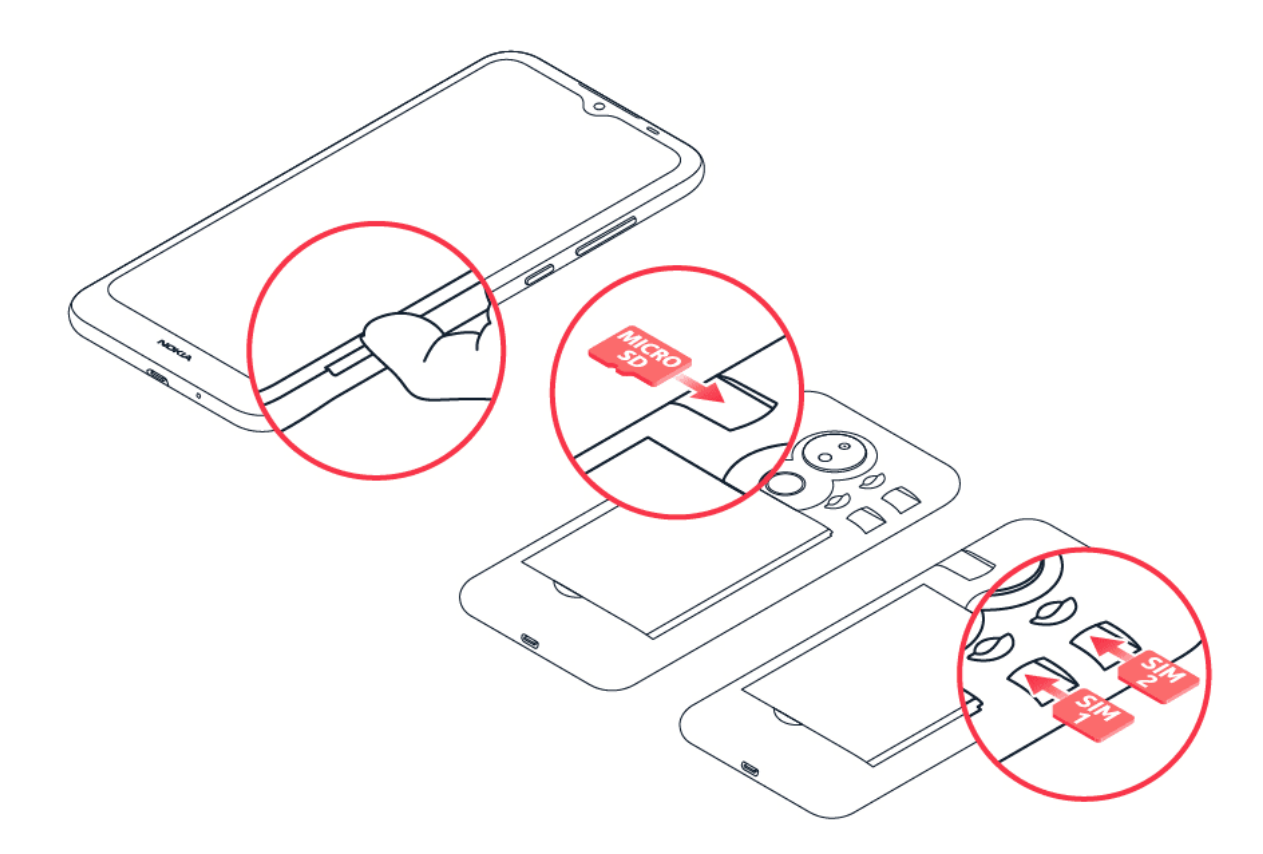

- 1. Pange sõrmeküüs tagakaane avamisse pilusse, painutage tagakaas lahti ja eemaldage see.
- 2. Asetage nano-SIM-kaart 1. pessa nii, et kontaktiala oleks allapoole suunatud.
- 3. Kui teil on kahe SIM-kaardiga telefon, libistage teine SIM-kaart teise pessa.
- 4. Kui teil on mälukaart, lükake see mälukaardipessa.
- 5. Pange tagakaas tagasi.

Kasutage ainult originaalseid nano-SIM-kaarte. Ühildumatute SIM-kaartide kasutamine võib kaarti, seadet või kaardile salvestatud andmeid kahjustada.

Kasutage üksnes selle seadme jaoks ettenähtud ühilduvaid mälukaarte. Kaardid, mis seadmega ei ühildu, võivad kaarti, seadet või kaardile salvestatud andmed kahjustada.

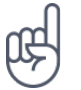

 $\bigcirc$ 

**Näpunäide:** selleks, et kontrollida, kas telefonis saab kasutada kahte SIM-kaarti, vt karbi silti. Kui sildil on kaks IMEI-koodi, on teil kahe SIM-kaardiga telefon.

**Märkus**. Enne katete eemaldamisest lülitage seade välja ning ühendage lahti laadija ja kõik  $\left(\begin{matrix}1\\1\end{matrix}\right)$ muud seaded. Katete vahetamisel ärge puudutage elektrilisi komponente. Alati hoidke ja kasutage seadet kaasasolevate kaantega.

**Tähtis**. Ärge eemaldage mälukaarti, kui mõni rakendus seda kasutab. Nii tehes võite kaarti, seadet või kaardile salvestatud andmed kahjustada.

**Näpunäide:** kasutage kuni 256 GB suurust tunnustatud tootja microSD-mälukaarti.

### <span id="page-7-0"></span>**TELEFONI LAADIMINE**

### **Aku laadimine**

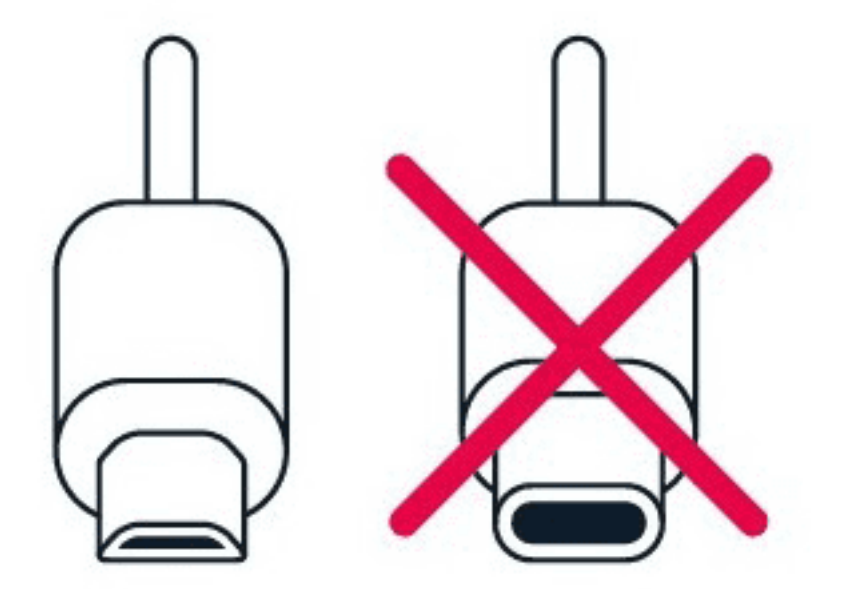

- 1. Ühendage ühilduv laadija vooluvõrku.
- 2. Ühendage kaabel telefoniga.

Teie telefon toetab USB-mikro-B-kaablit. Ühilduva USB-kaabli abil saate telefoni laadida ka arvuti kaudu, kuid selleks võib kuluda kauem aega.

# <span id="page-8-0"></span>**TELEFONI SISSELÜLITAMINE JA HÄÄLESTAMINE.**

Telefoni esmakordsel sisselülitamisel juhendab telefon teid võrguühenduste ja telefoni seadete häälestamisel.

### **Telefoni sisselülitamine**

- 1. Telefoni sisselülitamiseks vajutage pikalt toitenuppu, kuni telefon hakkab värisema.
- 2. Kui telefon on sisse lülitatud, valige oma keel ja piirkond.
- 3. Järgige telefoni ekraanil kuvatavaid juhiseid.

### **Vanast telefonist andmete edastamine**

Saate edastada andmeid vanast seadmest uude seadmesse, kasutades oma Google'i kontot.

Vanast telefonist andmete oma Google'i kontole varundamise kohta lugege lähemalt vana telefoni kasutusjuhendist.

- 1. Puudutage valikuid Seaded > Kontod > Lisa konto > Google .
- 2. Valige, millised andmed soovite oma uues telefonis taastada. Sünkroonimine algab telefoni Interneti-ühenduse loomisel automaatselt.

### **Rakenduse seadete taastamine eelmisest Android™-telefonist**

Kui teie eelmine telefon oli Android ja selles oli lubatud Google'i kontole varundamine, on teil võimalik rakenduse seadeid ning WiFi paroole taastada.

- 1. Puudutage valikuid Seaded > Süsteem > Täpsemad seaded > Varundamine .
- 2. Lülitage seade Varunda Google Drive'ile olekule Sees .

# <span id="page-8-1"></span>**KAHE SIM-KAARDI SEADED**

Kui teil on kahe SIM-kaardi pesaga telefon, saab Teie telefonis olla kaks SIM-kaarti, näiteks üks töö jaoks ja teine isiklikuks kasutuseks.

### **Kasutatava SIM-kaardi valimine**

Näiteks saate väljahelistamisel valida, millist SIM-kaarti soovite kasutada, puudutades selleks pärast numbri valimist kas nuppu SIM 1 või SIM 2.

Telefon näitab võrgu olekut mõlema SIM-kaardi kohta eraldi. Kui seadet ei kasutata, on mõlemad SIM-kaardid ühel ajal saadaval. Kui üks SIM-kaart on aga aktiivne (näiteks helistamise ajal), ei ole teine kaart saadaval.

### **SIM-kaartide haldamine**

Kas te ei soovi, et töö segaks teie vaba aega? Või on ehk ühel SIM-kaardil soodsam andmesideühendus? Saate valida, millist SIM-kaarti soovite kasutada.

Puudutage valikuid Seaded > Võrk ja internet > Mobiilivõrk ja puudutage SIM-kaarti.

#### **SIM-kaardi ümbernimetamine**

Puudutage SIM-kaarti, mille tahate ümber nimetada, puudutage � ja sisestage soovitud nimi.

### <span id="page-9-0"></span>**TELEFONI LUKUSTAMINE VÕI AVAMINE**

#### **Telefoni lukustamine**

Kui hoiate telefoni taskus või kotis, saate juhusliku helistamise vältimiseks telefoni klahvid ja ekraani lukustada.

Vajutage klahvide ja ekraani lukustamiseks toitenuppu.

#### **Klahvide ja ekraani lukust avamine**

Vajutage toitenuppu ja tõmmake sõrmega üle ekraani. Küsimise korral esitage täiendav identimisteave.

### <span id="page-9-1"></span>**PUUTEEKRAANI KASUTAMINE**

**Tähtis**. Vältige puuteekraani kriipimist. Ärge kasutage puuteekraanil päris pastapliiatsit, pliiatsit või muud teravat eset.

### **Pikalt puudutamine üksuse lohistamiseks**

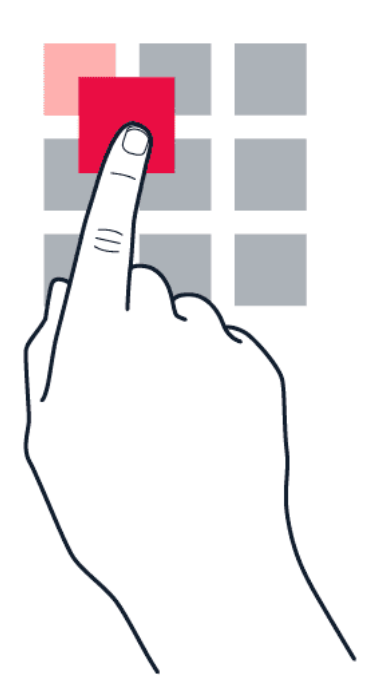

Pange sõrm paariks sekundiks üksusele ja libistage seejärel sõrm üle ekraani.

### **Sõrmega tõmbamine**

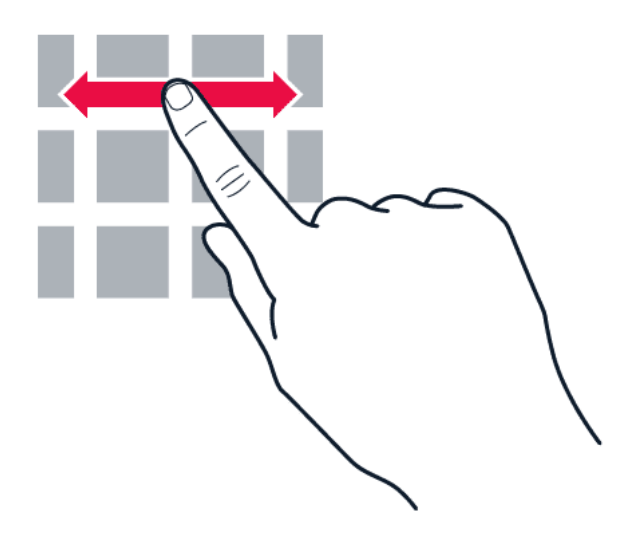

Asetage sõrm ekraanile ja libistage sõrme soovitud suunas.

#### **Pika loendi või menüü kerimine**

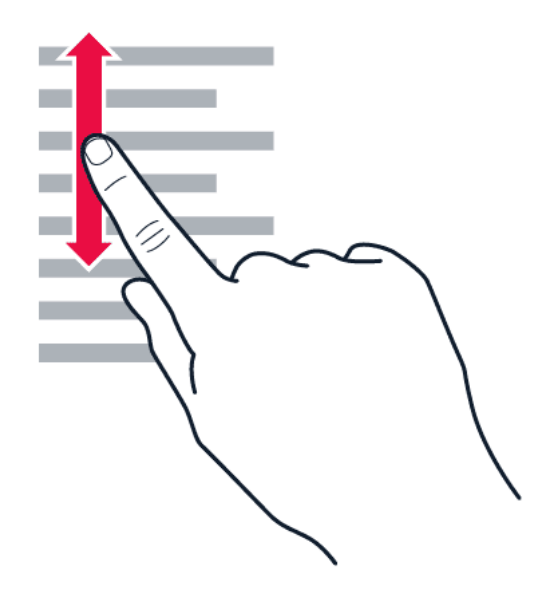

Libistage sõrm nipsamisliigutusega kiirelt mööda ekraani üles või alla ja tõstke seejärel sõrm üles. Kerimise lõpetamiseks puudutage ekraani.

#### **Sisse- või väljasuumimine**

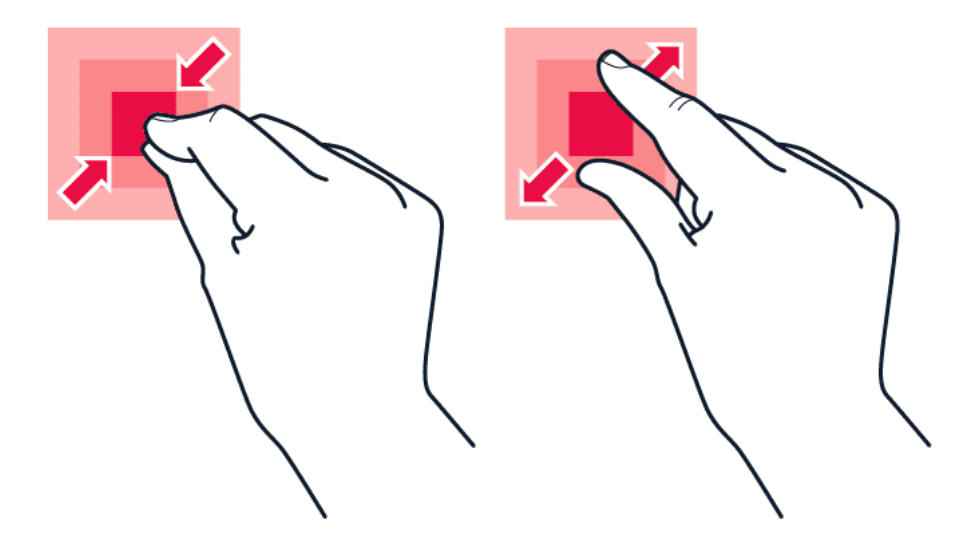

Asetage kaks sõrme üksusele (nt kaardile, fotole või veebilehele) ja liigutage sõrmi lahku või kokku.

### **Liikuge klahvidega**

– Kõikide rakenduste nägemiseks tõmmake sõrmega üles peaekraani nuppu �. – Avakuvale liikumiseks puudutage koduklahvi. Rakendus, mida just kasutasite, jääb taustal avatuks. – Nägemaks, millised rakendused on avatud, puudutage klahvi �. – Teise avatud rakenduse aktiveerimiseks viibake paremale ja puudutage rakendust. – Kõikide avatud rakenduste sulgemiseks puudutage Kustuta Kõik . – Varem avatud kuvale naasmiseks puudutage  $\triangleleft$ . Telefon jätab meelde kõik rakendused ja veebisaidid, mida olete külastanud pärast viimast ekraani lukustamist.

# <span id="page-13-0"></span>**3 Põhifunktsioonid**

# <span id="page-13-1"></span>**TELEFONI ISIKUPÄRASTAMINE**

### **Taustapildi muutmine**

Puudutage valikuid Seaded > Kuva > Täpsemalt > Taustapilt .

### **Telefonihelina muutmine**

Puudutage valikuid Seaded > Heli > SIM1 telefonihelin või SIM2 telefonihelin ja valige helin.

### **Sõnumiteatise heli muutmine**

Puudutage valikuid Seaded > Heli > Täpsemalt > Märguande vaikeheli .

### <span id="page-13-2"></span>**TEATISED**

#### **Teatiste paneeli kasutamine**

Uute teatiste saamisel (nt sõnumite või vastamata kõnede korral) kuvatakse ekraani ülaosas ikoonid.

Teatiste kohta lisateabe saamiseks tõmmake sõrmega ekraani ülaosast alla. Vaate sulgemiseks tõmmake sõrmega olekuriba üles.

Rakenduse teatiste seadete muutmiseks puudutage valikuid Seaded > Rakendused ja teatised , puudutage rakenduse nime ja valikut Teatised .

### **Kiirseadete ikoonide kasutamine**

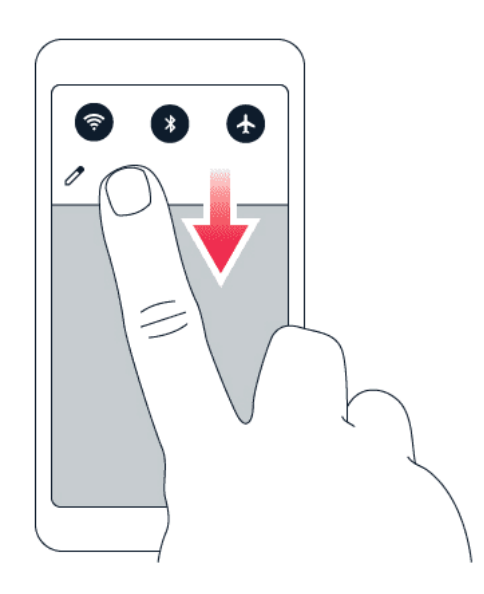

Funktsioonide aktiveerimiseks puudutage teatiste paneelil kiirseadete ikoone. Täiendavate ikoonide nägemiseks lohistage menüü alla.

Ikoonide ümberpaigutamiseks puudutage valikut  $\lambda$ , hoidke pikalt ikooni all ja lohistage see siis teise kohta.

### <span id="page-14-0"></span>**HELITUGEVUSE REGULEERIMINE**

#### **Helitugevuse muutmine**

Kui teil on raskusi telefonihelina kuulmisega mürarikkas keskkonnas või on kõned liiga valjud, saate helitugevuse endale sobivaks seada, kasutades selleks telefoni küljel asuvaid helitugevuse klahve.

Ärge ühendage seadmega signaali edastavaid seadmeid, kuna see võib seadet kahjustada. Ärge ühendage heliliidesesse ühtegi toiteallikat. Kui ühendate selle seadme heliliidesesse heakskiiduta välisseadme või peakomplekti, olge helitugevusega ettevaatlik.

### **Meediumisisu ja rakenduste helitugevuse muutmine**

Helitugevuse olekuriba kuvamiseks vajutage telefoni küljel asuvat helitugevuse klahvi, puudutage valikut  $\vec{F}$  ja meediumisisu ning rakenduste helitugevusriba vasakule või paremale.

### **Telefoni hääletuks seadmine**

Telefoni hääletuks seadmiseks vajutage helitugevuse vähendamise nuppu ja puudutage valikut  $\hat{\varphi}$ , et seada telefon vibratsioonirežiimile ning puudutage valikut  $\hat{\psi}$ , et seada telefon hääletuks.

# <span id="page-15-0"></span>**AUTOMAATNE TEKSTI PARANDUS**

### **Klaviatuuri sõnasoovituste kasutamine**

Telefon soovitab teksti kirjutamise ajal sõnu, et kirjutamine oleks kiirem ja täpsem. Sõnasoovituste funktsioon ei pruugi olla saadaval kõigis keeltes.

Kui alustate sõna kirjutamist, soovitab telefon võimalikke sõnu. Kui soovituste ribal kuvatakse soovitud sõna, valige see sõna. Suurema arvu soovituste nägemiseks puudutage pikalt soovitust.

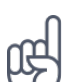

**Näpunäide.** Kui soovitatud sõna on paksus kirjas, kasutab telefon seda automaatselt kirjutatud sõna asendamiseks. Kui sõna on vale, puudutage seda pikalt, et näha mõnda muud soovitust.

Kui te ei taha, et klaviatuur tippides sõnu soovitaks, lülitage teksti parandus välja. Puudutage valikuid Seaded > Süsteem > Keeled ja sisestusmeetodid > Kuvatav klaviatuur . Valige oma tavapäraselt kasutatav klaviatuur. Puudutage valikut Teksti parandus ja lülitage välja need parandusmeetodid, mida te ei soovi kasutada.

### **Sõna parandamine**

Kui märkate, et olete sõna valesti kirjutanud, puudutage seda ja teile kuvatakse sõna parandamise soovitused.

### **Õigekirjakontrolli väljalülitamine**

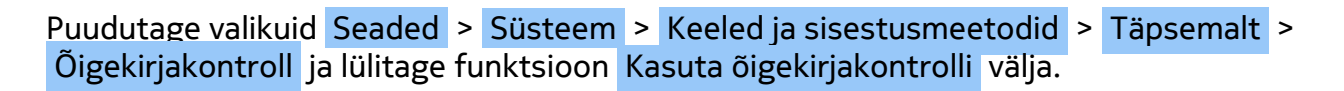

# <span id="page-15-1"></span>**AKU TÖÖIGA**

Telefoni energia säästmiseks on teil võimalik teha nii mõndagi.

### **Aku tööea pikendamine**

Elektri kokkuhoiuks tehke järgmist.

- 1. Laadige aku alati täielikult täis.
- 2. Vaigistage mittevajalikud helid, näiteks klahvivajutuse helid. Puudutage valikuid Seaded > Heli > Täpsemalt ja valige jaotises Muud helid ja vibratsioonid need helid, mille soovite alles jätta.
- 3. Kasutage juhtmega kõrvaklappe, mitte valjuhääldit.
- 4. Seadke telefoni ekraan lühikese aja möödumisel välja lülituma. Puudutage valikuid Seaded > Kuva > Täpsemalt > Ekraani ajalõpp ja valige aeg.
- 5. Puudutage valikuid Seaded > Kuva > Heleduse tase . Heleduse reguleerimiseks lohistage heleduse taseme liugurit. Veenduge, et valik Kohanduv heledus oleks keelatud.
- 6. Peatage rakenduste taustal töötamine. puudutage ■ > KUSTUTA KÕIK.
- 7. Asukohateenuste valikuline kasutamine: lülitage asukohateenused välja, kui te neid ei vaja. Puudutage valikuid Seaded > Asukoht ja keelake valik Kasuta asukohta .
- 8. Võrguühenduste valikuline kasutamine: lülitage Bluetooth sisse ainult siis, kui seda

on vaja. Kasutage Interneti-ühenduse loomiseks mobiilandmesideühenduse asemel pigem WiFi-ühendust. Lülitage telefonis välja saadaolevate traadita võrkude otsing. Puudutage valikuid Seaded > Võrk ja Internet > WiFi ja keelake valik Kasuta WiFi-t . Kui kuulate muusikat või kasutate telefoni muul moel, kuid ei soovi kõnesid teha ega vastu võtta, lülitage sisse lennukirežiim. Puudutage valikuid Seaded > Võrk ja Internet > Lennukirežiim . Lennukirežiim sulgeb ühendused mobiilivõrguga ja lülitab teie seadme traadita side funktsioonid välja.

# <span id="page-16-0"></span>**HÕLBUSTUSFUNKTSIOON**

Telefoni kasutamise hõlbustamiseks saate muuta eri seadeid.

### **Fondi suurendamine või vähendamine**

Kas soovite, et teie telefoni font oleks suurem?

- 1. Puudutage valikuid Seaded > Hõlbustusfunktsioon .
- 2. Puudutage valikut Fondi suurus . Fondi suurendamiseks või vähendamiseks lohistage fondi suuruse taseme liugurit.

### **Kuva suurendamine või väiksemaks muutmine**

Kas soovite ekraani üksusi väiksemaks või suuremaks muuta?

- 1. Puudutage valikuid Seaded > Hõlbustusfunktsioon .
- 2. Puudutage valikuid Kuvamissuurus ja lohistage kuvamissuuruse reguleerimiseks kuvamissuuruse taseme liugurit.

# <span id="page-17-0"></span>**4 Suhelge oma sõprade ja pereliikmetega**

# <span id="page-17-1"></span>**KÕNED**

### **Helistamine**

- 1. Puudutage valikut �.
- 2. Puudutage valikut  $\ddot{::}$  ja sisestage number või puudutage valikut  $\ddot{...}$  ja valige kontakt, kellele soovite helistada.
- 3. Puudutage valikut �. Kui teil on sisestatud teine SIM-kaart, puudutage vastavat ikooni, et helistada selle SIM-kaardiga.

### **Kõnele vastamine**

Kui telefon heliseb ja ekraan pole lukus, puudutage VASTA . Kui telefon heliseb ja ekraan on lukus, tõmmake vastamiseks sõrmega alt üles.

### **Kõnest keeldumine**

Kui telefon heliseb ja ekraan pole lukus, puudutage KEELDU . Kui telefon heliseb ja ekraan on lukus, tõmmake keeldumiseks sõrmega ülevalt alla.

# <span id="page-17-2"></span>**KONTAKTID**

### **Kontakti salvestamine kõneajaloost**

- 1. Puudutage valikut  $\zeta > 0$ , et näha oma kõneajalugu.
- 2. Puudutage numbrit, mille soovite salvestada.
- 3. Puudutage Lisa kontakt . Kui see on uus kontakt, sisestage kontakti teave ja puudutage valikut Salvesta . Kui see kontakt on juba teie kontaktiloendis, puudutage Lisa olemasolevale , valige kontakt ja puudutage Salvesta .

### **Kontakti lisamine**

- 1. Puudutage valikut Kontaktid > + .
- 2. Sisestage teave.
- 3. Puudutage valikut Salvesta .

# <span id="page-18-0"></span>**SÕNUMITE SAATMINE**

### **Sõnumi saatmine**

- 1. Puudutage valikut Sõnumid .
- 2. Puudutage valikut Alusta vestlust .
- 3. Saaja lisamiseks puudutage valikut �, sisestage tema number ja puudutage valikut �. Saaja lisamiseks kontaktiloendist hakake tema nime

sisestama ja puudutage soovitud kontakti.

- 4. Rohkemate saajate lisamiseks puudutage valikut \*\*. Kui olete kõik saajad valinud. puudutage Järgmine .
- 5. Kirjutage oma sõnum tekstiväljale.
- 6. Puudutage valikut $\blacktriangleright$ .

# <span id="page-18-1"></span>**E-POST**

Telefoniga saate liikvel olles meile saata.

### **E-posti konto lisamine**

Kui kasutate Gmaili rakendust esimest korda, palutakse teil seadistada oma e-posti konto.

- 1. Puudutage valikut Gmail .
- 2. Valige oma Google'i kontoga ühendatud meiliaadress või puudutage valikut Lisa meiliaadress .
- 3. Pärast konto(de) lisamist puudutage valikut VII MIND GMAILI .

### **Meili saatmine**

- 1. Puudutage valikut Gmail .
- 2. Puudutage valikut  $\lambda$ .

puudutage valikuid  $\frac{1}{2}$  > Lisa kontaktidest.

- 4. Sisestage sõnumi teema ja sisu.
- 3. Sisestage väljale Saaja meiliaadress või
- 5. Puudutage valikut �.

# <span id="page-19-0"></span>**5 Kaamera**

# <span id="page-19-1"></span>**KAAMERA PÕHIFUNKTSIOONID**

#### **Pildistamine**

Tehke teravaid ja elavaid fotosid – jäädvustage parimad hetked fotoalbumisse.

- 1. Puudutage valikut Kaamera.
- 2. Sihtige ja fookustage.
- 3. Puudutage valikut  $\circ$ .

#### **Iseenda pildistamine**

- 1. Esikaamera aktiveerimiseks puudutage valikut Kaamera  $>$   $\odot$ .
- 2. Puudutage valikut  $\circ$ .

#### **Taimeri abil pildistamine**

- 1. Puudutage valikut Kaamera .
- 2. Puudutage valikut  $\ddot{\mathbf{N}}$  ja valige kellaaeg.
- 3. Puudutage valikut  $O$ .

### <span id="page-19-2"></span>**VIDEOD**

#### **Filmimine**

- 1. Puudutage valikut Kaamera .
- 2. Filmimisrežiimi aktiveerimiseks puudutage valikut Video .
- 3. Filmimise alustamiseks puudutage valikut  $\odot$

# <span id="page-19-3"></span>**TEIE FOTOD JA VIDEOD**

### **Telefonis olevate fotode ja videote vaatamine**

Puudutage Galerii .

- 4. Salvestamise lõpetamiseks puudutage valikut  $\circledcirc$ .
- 5. Kaamerarežiimile naasmiseks puudutage valikut Foto .

### **Fotode ja videote jagamine**

- 1. Puudutage Galerii, seejärel fotot, mida tahate jagada, ja puudutage valikut <.
- 2. Valige foto või video jagamisviis.

### **Fotode ja videote kopeerimine arvutisse**

Kas soovite näha oma fotosid ja videoid suurel ekraanil? Teisaldage need oma arvutisse.

Kasutage fotode ja videote arvutisse kopeerimiseks või teisaldamiseks arvuti failihaldurit.

Ühendage telefon ühilduva USB-kaabli abil arvutiga. USB-ühenduse tüübi määramiseks avage teatiste paneel ja puudutage USB-ühenduse teatist.

# <span id="page-21-0"></span>**6 Internet ja ühendused**

# <span id="page-21-1"></span>**WIFI-ÜHENDUSE AKTIVEERIMINE**

WiFi-ühendus on tavaliselt kiirem ja odavam kui mobiilandmesideühendus. Kui kasutatavad on nii WiFi- kui ka mobiilandmesideühendus, kasutab telefon WiFi-ühendust.

#### **WiFi-ühenduse sisselülitamine**

- 1. Puudutage valikuid Seaded > Võrk ja Internet > WiFi .
- 2. Lülitage valik Kasuta WiFi-t sisse.
- 3. Valige ühendus, mida soovite kasutada.

WiFi-ühendus on aktiivne, kui ekraani ülaservas olekuribal kuvatakse �.

**Tähtis**. WiFi-ühenduse turvalisuse suurendamiseks kasutage krüptimist. Krüptimine vähendab ohtu, et keegi saab loata juurdepääsu teie andmetele.

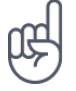

**Näpunäide.** Kui soovite kasutada asukoha jälgimise funktsiooni, ent satelliidisignaalid puuduvad (nt siseruumides või kõrgete hoonete vahel), lülitage asukoha täpsemaks määramiseks sisse WiFi-ühendus.

Märkus. Mõnes riigis võivad kehtida Wi-Fi-ühenduse kasutamise piirangud. Näiteks tohib Euroopa Liidus kasutada siseruumides ainult 5150–5350 MHz Wi-Fi-ühendust, USA-s ja Kanadas ainult 5,15–5,25 GHz Wi-Fi-ühendust. Lisateabe saamiseks pöörduge vastavate kohalike ametkondade poole.

Tähtis. Wi-Fi-ühenduse turvalisuse suurendamiseks kasutage krüptimist. Krüptimine vähendab ohtu, et keegi saab loata juurdepääsu teie andmetele.

### <span id="page-21-2"></span>**VEEBI SIRVIMINE**

### **Veebist otsimine**

- 1. Puudutage valikut Chrome .
- 2. Sisestage otsinguväljale otsisõna või veebiaadress.
- 3. Puudutage  $\rightarrow$  või valige pakutud vastete hulgast.

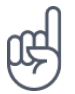

**Näpunäide.** Kui tasute võrguteenuse pakkujale andmeside eest mahupõhiselt, siis kasutage andmesidekulude kokkuhoidmiseks Interneti-ühenduse loomisel WiFi-ühendust.

1

### **Telefoni kasutamine arvutis veebiühenduse loomiseks**

Ühendage oma sülearvuti või muu seade Internetiga mobiilandmesideühenduse abil.

- 1. Puudutage valikuid Seaded > Võrk ja Internet > Pääsupunkt ja jagamine .
- 2. Mobiilandmesideühenduse jagamiseks WiFi-ühenduse kaudu lülitage sisse funktsioon WiFi pääsupunkt , USB-ühenduse kasutamiseks lülitage sisse USB jagamine , Bluetoothühenduse kasutamiseks lülitage sisse Bluetoothi jagamine või USB Etherneti kaabelühenduse kasutamiseks lülitage sisse Etherneti jagamine .

Teine seade kasutab teie telefoni andmesideühendust, mis võib tekitada teile lisakulusid. Andmesidekasutuse ja -tasude kohta saate teavet võrguteenuse pakkujalt.

# <span id="page-22-0"></span>**BLUETOOTH®**

Looge juhtmevaba ühendus teiste ühilduvate seadmetega (nt telefonide, arvutite, peakomplektide ja autokomplektidega). Peale selle saate saata fotosid ühilduvatesse telefonidesse või arvutitesse.

### **Bluetooth-seadmega ühendamine**

Saate oma telefoni paljude vajalike Bluetooth-seadmetega ühendada. Näiteks juhtmevaba peakomplektiga (müügil eraldi) on teie käed telefoniga rääkimise ajal vabad – te ei pea oma tegevust, näiteks arvutiga töötamist, kõne ajaks katkestama. Telefoni ja Bluetooth-seadme ühendamist nimetatakse sidumiseks.

- 1. Puudutage valikuid Seaded > Ühendatud seadmed > Ühenduse eelistused > Bluetooth .
- 2. Seadke funktsiooni Bluetooth olekuks Sees .
- 3. Veenduge, et teine seade oleks sisse lülitatud. Võimalik, et peate sidumise käivitama teise seadme kaudu.

Üksikasjalikku teavet leiate teise seadme kasutusjuhendist.

- 4. Puudutage Seo uus seade ja puudutage seadet, mida tahate siduda, leitud Bluetooth-seadmete loendist.
- 5. Võimalik, et peate sisestama pääsukoodi. Üksikasjalikku teavet leiate teise seadme kasutusjuhendist.

Kuna Bluetooth-ühendust toetavad seadmed suhtlevad raadiolainete abil, ei ole oluline, et nende vahel poleks takistusi. Bluetooth-seadmed ei tohi aga asuda üksteisest kaugemal kui 10 meetrit (33 jalga), kusjuures takistused (nt seinad) ja teised elektroonilised seadmed võivad ühendust segada.

Seotud seadmed saavad telefoniga ühenduse luua siis, kui Bluetooth-ühendus on sisse lülitatud. Teised seadmed suudavad telefoni leida üksnes siis, kui Bluetooth-ühenduse seadete kuva on avatud.

Ärge siduge oma telefoni tundmatute seadmetega ega võtke vastu nende kutseid ühenduse loomiseks. Nii kaitsete oma telefoni kahjuliku sisu eest.

### **Sisu jagamine Bluetooth-ühenduse abil**

Kui soovite sõbraga fotosid või muud sisu jagada, saate need Bluetoothi abil sõbra telefoni saata.

Korraga on võimalik kasutada mitut Bluetooth-ühendust. Näiteks Bluetooth-peakomplekti kasutamise ajal saate saata faile teise telefoni.

- 1. Puudutage valikuid Seaded > Ühendatud seadmed > Ühenduse eelistused > Bluetooth .
- 2. Veenduge, et mõlema telefoni Bluetoothühendus oleks sisse lülitatud ja telefonid teineteisele nähtavad.
- 3. Otsige üles sisu, mida soovite saata, ja

puudutage valikuid  $\leq$  > Bluetooth.

- 4. Puudutage leitud Bluetooth-seadmete loendis sõbra telefoni.
- 5. Kui teine telefon nõuab pääsukoodi, sisestage see või nõustuge sellega ja puudutage nuppu Seo .

Pääsukoodi kasutatakse ainult esimest korda ühenduse loomisel.

### **Seotuse eemaldamine**

Kui seadet, millega oma telefoni sidusite, enam pole, saate seotuse eemaldada.

- 1. Puudutage valikuid Seaded > Ühendatud seadmed > EELNEVALT ÜHENDATUD SEADMED .
- 2. Puudutage seadme nime kõrval olevat ikooni $\boldsymbol{\Phi}$ .
- 3. Puudutage valikut UNUSTA .

### <span id="page-23-0"></span>**VPN**

Oma ettevõtte ressurssidele (nt sisevõrgule või ettevõtte e-postile) juurdepääsu saamiseks või VPN-teenuse kasutamiseks isiklikul otstarbel võib teil vaja minna virtuaalse privaatvõrgu (VPN) ühendust.

VPN-i konfiguratsiooni kohta saate üksikasjalikumat teavet oma ettevõtte IT-administraatorilt või VPN-teenuse veebisaidilt.

### **Turvalise VPN-ühenduse kasutamine**

- 1. Puudutage valikuid Seaded > Võrk ja Internet > Täpsemad seaded > VPN .
- 2. VPN-i profiili lisamiseks puudutage valikut  $+$ .
- 3. Sisestage ettevõtte IT-administraatorilt või VPN-teenuselt saadud profiiliteave.

### **VPN-i profiili redigeerimine**

- 1. Puudutage profiili nime kõrval olevat valikut undefined.
- 2. Muutke teavet vastavalt vajadusele.

### **VPN-i profiili kustutamine**

- 1. Puudutage profiili nime kõrval olevat valikut undefined.
- 2. Puudutage valikut UNUSTA .

# <span id="page-25-0"></span>**7 Päeva korraldamine**

# <span id="page-25-1"></span>**KUUPÄEV JA KELLAAEG**

### **Kuupäeva ja kellaaja määramine**

Puudutage valikuid Seaded > Süsteem > Kuupäev ja kellaaeg .

### **Kellaaja ja kuupäeva automaatne uuendamine**

Telefoni on võimalik seada kellaaega, kuupäeva ja ajavööndit automaatselt värskendama. Automaatne uuendamine on võrguteenus, mis ei pruugi olenevalt piirkonnast või võrguteenusepakkujast olla saadaval.

- 1. Puudutage valikuid Seaded > Süsteem > Kuupäev ja kellaaeg .
- 2. Lülitage Võrgu pakutud kellaaja kasutamine sisse.
- 3. Lülitage Võrgu pakutud ajavööndi kasutamine sisse.

### **Kella lülitamine 24-tunni vormingusse**

Puudutage valikuid Seaded > Süsteem > Kuupäev ja kellaaeg ja lülitage 24-tunnise vormingu kasutamine sisse.

# <span id="page-25-2"></span>**ÄRATUSKELL**

### **Äratuse määramine**

- 1. Puudutage valikuid Kell > Äratus .
- 2. Äratuse lisamiseks puudutage valikut  $\bullet$ .
- 3. Äratuse muutmiseks puudutage seda. Selleks et äratus kindlatel kuupäevadel korduks, märkige ruut Korda ja valige nädalapäevad.

### **Äratuse väljalülitamine**

Kui kõlab äratuse heli, nipsake äratust paremale.

### <span id="page-26-0"></span>**KALENDER**

### **Kalendrite haldamine**

Puudutage valikuid Kalender  $\geq \equiv$  ja valige, millist kalendrit soovite näha.

Konto lisamisel telefoni lisatakse automaatselt ka kalendrid. Uue konto lisamiseks koos kalendriga minge rakenduste menüüsse ja puudutage valikuid Seaded > Kontod > Lisa konto .

### **Sündmuse lisamine**

- 1. Puudutage Kalender > + ja valige kirje tüüp.
- 2. Sisestage soovitud andmed ja määrake kellaaeg.
- 3. Sündmuse kordamiseks kindlatel päevadel
- puudutage valikut Ei korda ja valige, kui sageli tuleb sündmust korrata.
- 4. Meeldetuletuse määramiseks puudutage valikut Lisa teatis ja valige kellaaeg.
- 5. Puudutage valikut Salvesta .

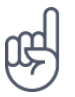

**Näpunäide.** Sündmuse redigeerimiseks puudutage soovitud sündmust ja valikut �, seejärel muutke andmeid.

### **Kohtumise kustutamine**

- 1. Puudutage sündmust.
- 2. Puudutage valikuid  $\frac{1}{2}$  > Kustuta.

# <span id="page-27-0"></span>**8 Kaardid**

### <span id="page-27-1"></span>**OTSIGE KOHTI JA HANKIGE JUHISEID**

### **Leidke koht**

Google Maps aitab teil konkreetseid paiku ja ettevõtteid leida.

- 1. Puudutage valikut Kaardid .
- 2. Sisestage otsinguribale otsisõnad, näiteks aadress või kohanimi.
- 3. Valige kirjutades pakutavate vastete hulgast või puudutage otsimiseks valikut undefined.

Asukoht kuvatakse kaardil. Kui otsing ei anna tulemust, kontrollige, kas kirjutasite otsingusõnad õigesti.

### **Teie praeguse asukoha vaatamine**

Puudutage valikuid Kaardid > �.

### **Vajalikku kohta jõudmiseks juhiste hankimine**

- 1. Puudutage valikut Kaardid ja sisestage sihtkoht otsinguribale.
- 2. Puudutage valikut Juhised . Esile tõstetud ikoon tähistab liikumisviisi, näiteks ■. Liikumisviisi muutmiseks valige otsinguriba alt uus viis.
- 3. Kui te ei soovi, et alguspunktiks oleks teie praegune asukoht, puudutage valikut Teie asukoht ja otsige sobiv alguspunkt.
- 4. Navigeerimise alustamiseks puudutage valikut Alusta .

Kaardil kuvatakse marsruut koos kohalejõudmiseks kuluva ligikaudse ajaga. Üksikasjalike orientiiride saamiseks puudutage valikut Toimingud .

# <span id="page-28-0"></span>**9 Rakendused, värskendused ja varukoopiad**

### <span id="page-28-1"></span>**RAKENDUSTE HANKIMINE GOOGLE PLAYST**

Google Play teenuste kasutamiseks peab teie telefoni olema lisatud Google'i konto. Osa Google Play poes saadaolevast sisust on tasuline. Makseviisi lisamiseks puudutage valikut Play Store , puudutage Google'i logo otsinguväljal ja seejärel puudutage Maksed ja tellimused . Kui ostate sisu Google Play poest, veenduge, et teil oleks makseviisi omaniku luba.

#### **Rakenduste allalaadimine**

- 1. Puudutage valikut Play Store .
- 2. Puudutage rakenduste otsimiseks otsinguriba või valige rakendused meie soovituste hulgast.
- 3. Rakenduse allalaadimiseks ja installimiseks puudutage rakenduse kirjelduses valikut Installi .

Rakenduste nägemiseks minge avakuvale ja tõmmake sõrmega kuva allosast ülespoole.

### <span id="page-28-2"></span>**TELEFONIS RUUMI VABASTAMINE**

Kui telefoni mälu hakkab täis saama, teisaldage mõned failid mälukaardile või kustutage ebavajalikud failid.

### **Failide teisaldamine mälukaardile**

Fotode teisaldamiseks telefoni mälust mälukaardile puudutage valikuid Failid > Pildid . Vajutage pikalt fotot, mida soovite teisaldada, ja seejärel puudutage valikuid  $\frac{1}{12}$  > Teisalda > SD-kaart .

Dokumentide ja failide teisaldamiseks puudutage valikuid Failid > Dokumendid ja muu . Puudutage failinime servas valikut � ja puudutage valikut Teisalda SD-kaardile .

### <span id="page-28-3"></span>**TELEFONI TARKVARA UUENDAMINE**

Ärge jääge ajast maha – värskendage oma telefoni tarkvara ja rakendusi juhtmevabalt, et hankida telefoni jaoks uusi ja täiustatud funktsioone. Lisaks võib tarkvara värskendamine suurendada teie telefoni jõudlust.

### **Saadaolevate värskenduste installimine**

Värskenduste saadavuse kontrollimiseks puudutage valikuid Seaded > Süsteem > Täpsemad seaded > Süsteemi värskendused > Otsi värskendusi .

Kui telefon teavitab teid, et saadaval on värskendus, järgige telefonis kuvatavaid juhiseid. Kui teie telefonis on vähe mäluruumi, peate fotod ja muud andmed võib-olla mälukaardile teisaldama.

**Hoiatus!** Tarkvaravärskenduse installimise käigus ei saa seadet kasutada (isegi mitte hädaabikõnedeks), seadet saab uuesti kasutada pärast installimise lõpulejõudmist ja seadme taaskäivitumist.

Enne värskendamise alustamist ühendage seade laadijaga (või veenduge, et seadme aku on piisavalt laetud) ja WiFi-ga, sest värskenduseks vajalikud andmed võivad palju andmesidemahtu kulutada.

### <span id="page-29-0"></span>**ANDMETE VARUNDAMINE**

Veendumaks, et teie andmed on kaitstud, kasutage telefoni varundamise funktsiooni. Teie seadme andmed (nt WiFi-võrgu paroolid ja kõneajalugu) ja rakenduste andmed (nt salvestatud failid, seaded ja rakendused) varundatakse kaugserverisse.

### **Automaatse varundamise sisselülitamine**

Puudutage valikuid Seaded > Süsteem > Täpsemad seaded > Varukoopia ja lülitage varundamine sisse.

### <span id="page-29-1"></span>**TEHASESEADETE TAASTAMINE JA PRIVAATSE SISU EEMALDAMINE TELEFONIST**

Õnnetusi ikka juhtub – kui teie telefon ei tööta korralikult, saate selle seaded taastada. Või kui ostate uue telefoni või soovite muul põhjusel telefoni ära visata või ringlusse anda, siis saate isiklikud andmed ja sisu järgmisel viisil eemaldada. Pidage meeles, et kogu privaatse sisu eemaldamine on teie vastutusel.

### **Telefoni lähtestamine**

- 1. Puudutage valikuid Seaded > Süsteem > Täpsemad seaded > Lähtestamine > Kustuta kõik andmed (tehaseseadmete lähtestamine) .
- 2. Järgige telefoni ekraanil kuvatavaid juhiseid.

# <span id="page-30-0"></span>**10 Telefoni kaitsmine**

### <span id="page-30-1"></span>**TELEFONI KAITSMINE EKRAANILUKUGA**

Saate seada oma telefoni küsima ekraani avamisel autentimist.

### **Ekraaniluku seadmine**

- 1. Puudutage valikuid Seaded > Turvalisus > Ekraanilukk .
- 2. Valige luku tüüp ja järgige telefonis kuvatavaid juhiseid.

# <span id="page-30-2"></span>**TELEFONI KAITSMINE SÕRMEJÄLJE ABIL**

### **Sõrmejälje lisamine**

- 1. Puudutage valikuid Seaded > Turvalisus > Sõrmejälg .
- 2. Valige, millist avamise varumeetodit soovite lukustuskuva jaoks kasutada, ja järgige telefonis kuvatavaid juhiseid.

### **Telefoni avamine sõrme abil**

Asetage registreeritud sõrm andurile.

Kui ilmneb sõrmejäljeanduri tõrge ja te ei saa telefoni taastamiseks või lähtestamiseks kasutada muid sisselogimisviise, peate telefoni viima hooldusse volitatud isiku juurde. Telefoni avamise eest võidakse teilt küsida lisatasu ja kõik telefonis leiduvad isiklikud andmed võidakse kustutada. Lisateabe saamiseks pöörduge lähimasse hoolduskeskusse või telefoni edasimüüja poole.

# <span id="page-31-0"></span>**TELEFONI KAITSMINE NÄOGA**

#### **Seadistage näoga autentimine**

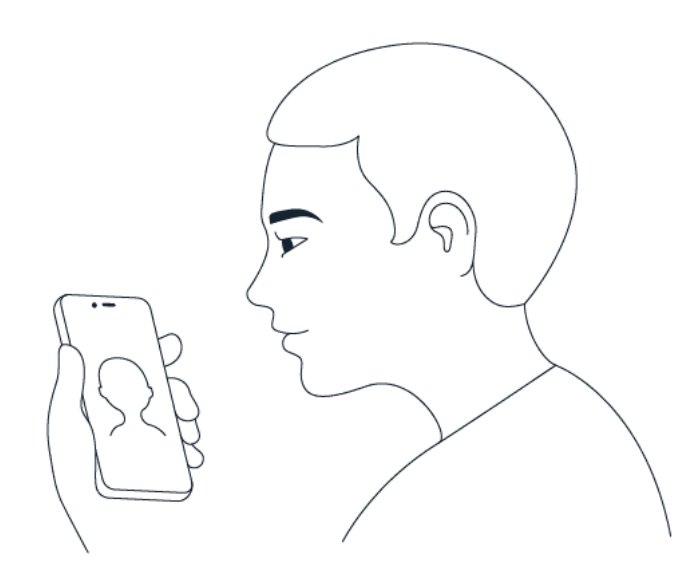

- 1. Puudutage valikuid Seaded > Turvalisus > Näoga avamine .
- 2. Valige, millist avamise varumeetodit soovite lukustuskuva jaoks kasutada, ja järgige telefonis kuvatavaid juhiseid.

Hoidke silmad lahti ja veenduge, et teie nägu oleks täielikult nähtav ning poleks kaetud ühegi esemega, näiteks mütsi või prillidega.

**Märkus**. Näotuvastuse kasutamine telefoni avamiseks ei ole sama turvaline kui sõrmejälje, mustri või parooli kasutamine. Telefoni võib avada isik või miski, millel on teiega sarnane välimus. Näotuvastusega avamine ei pruugi töötada korralikult taustvalgusega või liiga pimedas või heledas keskkonnas.

### **Telefoni avamine näoga**

 $\left(\begin{matrix}1\\1\end{matrix}\right)$ 

Telefoni avamiseks lülitage vaid ekraan sisse ja vaadake kaamerasse.

Kui ilmneb näotuvastuse tõrge ja te ei saa telefoni taastamiseks või lähtestamiseks mingil moel kasutada muid sisselogimisviise, peate telefoni viima hooldusse. Telefoni avamise eest võidakse teilt küsida lisatasu ja kõik telefonis leiduvad isiklikud andmed võidakse kustutada. Lisateabe saamiseks pöörduge lähimasse volitatud teeninduskeskusse või telefoni edasimüüja poole.

### <span id="page-31-1"></span>**SIM-KAARDI PIN-KOODI MUUTMINE**

SIM-kaardiga kaasa tulnud eelseadistatud PIN-koodi saate vahetada millegi turvalisema vastu. Kõik võrguteenuse pakkujad seda funktsiooni ei toeta.

© 2022 HMD Global Oy. Kõik õigused kaitstud. 32

### **SIM-kaardi PIN-koodi valimine**

Saate valida, milliseid numbreid SIM-kaardi PIN-koodi jaoks kasutada. SIM-kaardi PIN-kood võib koosneda 4–8 numbrist.

- 1. Puudutage valikuid Seaded > Turvalisus > Täpsemalt > SIM-kaardi lukk .
- 2. Puudutage valitud SIM-kaardi all valikut Muuda SIM-i PIN-koodi .

# <span id="page-32-0"></span>**PÄÄSUKOODID**

Vaadake, milleks on mõeldud telefoni erinevad koodid.

### **PIN- või PIN2-kood**

PIN- või PIN2-kood koosneb 4–8 numbrist.

Need koodid kaitsevad teie SIM-kaarti loata kasutamise eest või on nõutavad mõnele funktsioonile juurdepääsuks. Soovi korral saate määrata, et telefon küsiks sisselülitamisel PINkoodi.

Kui olete koodid unustanud või te pole neid koos kaardiga saanud, pöörduge oma võrguteenusepakkuja poole.

Kui sisestate koodi 3 korda järjest valesti, siis kood blokeeritakse ja blokeeringu tühistamiseks läheb vaja PUK- või PUK2-koodi.

### **PUK- või PUK2-kood**

PUK- või PUK2-koodi läheb vaja PIN- või PIN2-koodi blokeeringu tühistamiseks.

Kui te ei saanud koode koos SIM-kaardiga, pöörduge oma võrguteenusepakkuja poole.

### **Lukukood**

Lukukoodi võidakse nimetada ka turvakoodiks või parooliks.

Lukukood aitab kaitsta telefoni volitamata kasutamise eest. Soovi korral saate seada telefoni küsima teie määratud lukukoodi. Hoidke koodi salajases ja kindlas kohas ning telefonist eraldi.

Kui olete koodi unustanud ja teie telefon on lukus, tuleb abi saamiseks pöörduda teenindusse. Telefoni avamise eest võidakse teilt küsida lisatasu ja kõik telefonis leiduvad isiklikud andmed võidakse kustutada. Lisateabe saamiseks pöörduge lähimasse volitatud teeninduskeskusse või telefoni edasimüüja poole.

### **IMEI-kood**

IMEI-koodi kasutatakse telefonide tuvastamiseks võrgus. Samuti võib juhtuda, et peate selle numbri andma volitatud teeninduskeskuse töötajale või telefoni edasimüüjale. IMEI-koodi vaatamiseks: valige \*#06#

• vaadake originaalpakendilt

Kui IMEI-kood on trükitud teie telefonile, võite selle leida näiteks SIM-kaardi pilust või tagakaane alt, kui teie telefonil on eemaldatav tagakaas.

#### **Telefoni asukoha kindlaksmääramine või lukustamine**

Kui kaotate oma telefoni ja olete Google'i kontosse sisse logitud, võite kaugühenduse kaudu telefoni üles leida, lukustada või kustutada. Teenus Leia minu seade on kõikides Google'i kontoga seotud telefonides juba vaikimisi olemas.

Teenuse Leia minu seade kasutamiseks peab teie telefon olema:

• sisse lülitatud

- Google Plays nähtav
- Google'i kontosse sisse logitud
- mobiilandmeside või WiFi-ga ühendatud
- asukoht peab olema sisse lülitatud • teenus Leia minu seade peab olema sisse
- lülitaud

Kui teenus Leia minu seade loob teie telefoniga ühenduse, näete telefoni asukohta ja telefon saab teatise.

- 1. Avage Internetiga ühendatud arvutis, tahvelarvutis või telefonis veebileht android.com/find ja logige oma Google'i kontosse sisse.
- 2. Kui teil on rohkem kui üks telefon, klõpsake ekraani ülaosas kadunud telefonile.
- 3. Vaadake kaardilt, kus telefon umbes asub. Asukoht on ligikaudne ja seetõttu ei pruugi see olla täpne.

Kui teie seadet ei leita, kuvab teenus Leia minu seade viimase teadaoleva asukoha, kui see on saadaval. Telefoni lukustamiseks või kustutamiseks järgige veebisaidil olevaid juhiseid.

# <span id="page-34-0"></span>**11 Toote- ja ohutusteave**

# <span id="page-34-1"></span>**OHUTUSE TAGAMINE**

Lugege neid lihtsaid juhiseid. Juhiste eiramine võib ohtlikke olukordi tekitada või kohalike seadustega vastuolus olla. Lisateavet leiate täielikust kasutusjuhendist.

### **VÄLJALÜLITAMINE KEELUALADES**

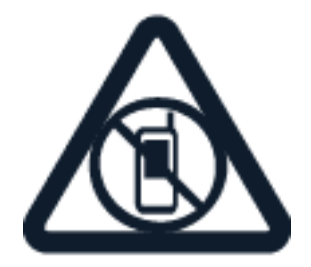

Kui mobiilseadme kasutamine pole lubatud või kui see võib põhjustada häireid või olla ohtlik (nt lennukis, haiglas või meditsiiniseadmete, kütuse või kemikaalide läheduses või lõhkamistööde piirkonnas), lülitage seade välja. Järgige kõiki keelupiirkondade juhiseid.

### **OHUTU LIIKLEMINE**

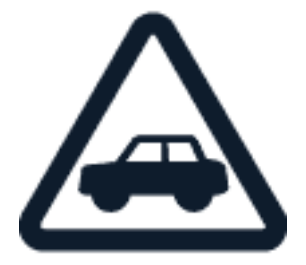

Järgige kõiki kohalikke seadusi. Mõlemad käed peavad olema auto juhtimiseks vabad. Sõiduki juhtimisel tuleb esmajoones silmas pidada liiklusohutust.

### **HÄIRED**

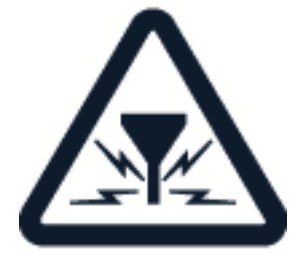

Kõiki mobiilsideseadmeid võivad mõjutada häired, mis võivad omakorda põhjustada tõrkeid seadme töös.

© 2022 HMD Global Oy. Kõik õigused kaitstud. 35

### **VOLITATUD TEENINDUS**

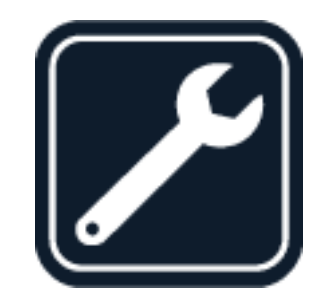

Toodet võib paigaldada ja remontida üksnes vastava volitusega spetsialist.

### **AKUD, LAADIJAD JA MUUD TARVIKUD**

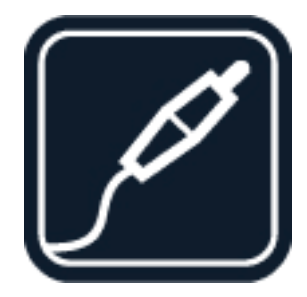

Kasutage ainult neid akusid, laadijaid ja tarvikuid, mille HMD Global Oy on selle seadme jaoks heaks kiitnud. Ärge ühendage tooteid, mis seadmega ei ühildu.

### **SEADE TULEB HOIDA KUIV**

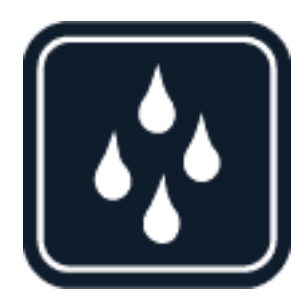

Kui teie seade on niiskuskindel, vaadake seadme tehnilistest spetsifikatsioonidest IP-klassi üksikasjalikumate juhiste saamiseks.

© 2022 HMD Global Oy. Kõik õigused kaitstud. 37

#### Nokia C21 Kasutusjuhend

### **KLAASIST OSAD**

Seade ja/või selle ekraan on valmistatud klaasist. Seadme kukkumisel kõvale pinnale või tugeva löögi korral võib klaas puruneda. Kui klaas puruneb, ärge puudutage seadme klaasist osi ega proovige klaasitükke seadmest eemaldada. Ärge kasutage seadet enne, kui vastava volitusega spetsialist on klaasi välja vahetanud.

#### **KUULMISE KAITSMINE**

Võimalike kuulmiskahjustuste ärahoidmiseks ärge kuulake seadet pidevalt valju heliga. Kui kasutate valjuhääldit, olge seadme kõrva juures hoidmisel ettevaatlik.

**SAR**

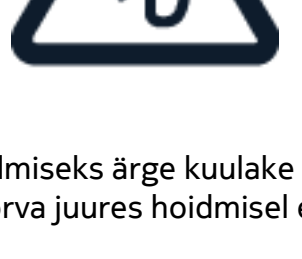

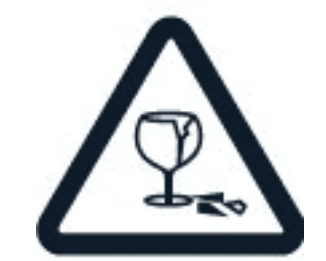

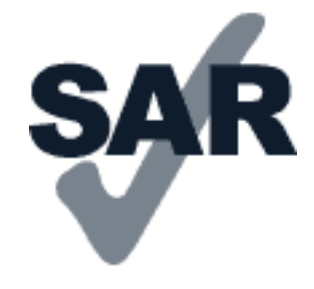

Seadme kasutamisel normaalasendis vastu kõrva või kehast vähemalt 1,5 mm (5/8 tolli) kaugusel ei ületa seadme raadiosageduslik kiirgus lubatud piirmäära. Kindlad maksimaalsed

# <span id="page-37-0"></span>**VÕRGUTEENUSED JA HINNAD**

Mõne funktsiooni ja teenuse kasutamiseks või sisu allalaadimiseks (sh tasuta üksused) on vaja võrguühendust. Sellega võib kaasneda suure hulga andmete ülekandmine, mis võib olla tasuline. Mõni funktsioon tuleb võib-olla tellida.

**Tähtis**. Teie võrguteenuse pakkuja või teenusepakkuja, kelle teenuseid kasutate reisimise ajal, ei pruugi 4G/LTE-standardit toetada. Sel juhul ei pruugi teil olla võimalik helistada ega kõnesid vastu võtta, sõnumeid saata ega vastu võtta või mobiilset andmesideühendust kasutada. Seadme tõrgeteta töö tagamiseks olukorras, kus täielik 4G-/LTE-teenus pole saadaval, on soovitatav kasutada suurima ühenduskiiruse 4G asemel ühenduskiirust 3G. Selleks puudutage avakuval valikut Seaded > Võrk ja Internet > Mobiilivõrk ja määrake jaotises Eelistatud võrgutüüp võrgutüübiks 3G .

# <span id="page-37-1"></span>**HÄDAABIKÕNED**

 $\bigcirc$ 

**Tähtis.** Ühenduse saamine pole igas olukorras garanteeritud. Ärge kunagi lootke väga  $\bigcap$ kriitilistes olukordades (näiteks kiirarstiabi vajaduse korral) ainuüksi mobiiltelefoni olemasolule.

Enne helistamist tehke järgmist.

- Lülitage telefon sisse.
- Avage telefoni ekraani ja klahvid (kui need on lukus).
- Minge kohta, kus on piisavalt tugev signaal.

Puudutage avaekraanil valikut �.

- 1. Tippige piirkonnas kehtiv hädaabinumber. Hädaabinumbrid on piirkonniti erinevad.
- 2. Puudutage valikut �.
- 3. Kirjeldage olukorda võimalikult täpselt. Ärge lõpetage kõnet enne, kui selleks on luba antud.

Võimalik, et peate tegema ka järgmist.

- Sisestage telefoni SIM-kaart. Kui teil SIM-kaarti pole, puudutage lukustuskuval valikut Hädaabi .
- Kui telefon küsib PIN-koodi, puudutage valikut Hädaabi .
- Lülitage telefonis välja kõnepiirangud, nagu määratud numbrid või piiratud kasutajarühm.
- Kui mobiilsidevõrk pole saadaval, aga pääsete Internetti, võite ka proovida teha Internetikõnet.

### <span id="page-37-2"></span>**SEADME HOOLDAMINE**

Käsitsege oma seadet, akut, laadijat ja tarvikuid ettevaatlikult. Järgmised soovitused aitavad tagada seadme töötamise.

- Hoidke seade kuiv. Sademed, niiskus ja vedelikud sisaldavad mineraale, mis võivad korrodeerida elektronskeeme.
- Ärge kasutage ega hoidke seadet tolmustes ega määrdunud kohtades.
- Ärge hoidke seadet kuumas. Kõrge temperatuur võib seadet või akut kahjustada.
- Ärge hoidke seadet külmas. Seni, kuni seade normaaltemperatuurini soojeneb, võib selle sees tekkida kondensaatniiskus ning see võib seadet kahjustada.
- Seadme avamine on lubatud vaid kasutusjuhendis esitatud juhiste järgi.
- Seadme loata muutmine võib seadme

rikkuda ja olla vastuolus raadioaparatuurile kehtestatud normidega.

- Ärge raputage, koputage ega pillake seadet ega akut maha. Seadme hoolimatu kasutamine võib seda kahjustada.
- Kasutage seadme pinna puhastamiseks ainult pehmet, puhast ja kuiva riidelappi.
- Ärge seadet värvige. Seadme värvimine võib takistada selle õiget töötamist.
- Ärge jätke seadet magnetite lähedusse ega magnetvälja mõjualasse.
- Andmete turvamiseks salvestage need vähemalt kahte kohta (nt seadmesse, mälukaardile või arvutisse) või kirjutage oluline teave üles.

Pikemaajalise kasutamise käigus võib seade soojeneda. Enamasti on see normaalne. Selleks et vältida seadme liigset soojenemist, võidakse selle tööd automaatselt aeglustada, ekraan võib videokõne ajal hämarduda, rakendused võidakse sulgeda, laadimine välja lülitada ja vajaduse korral võib seade ise välja lülituda. Kui seadme töös esineb häireid, pöörduge lähimasse volitatud teeninduskeskusse.

# <span id="page-38-0"></span>**KASUTUSELT KÕRVALDAMINE**

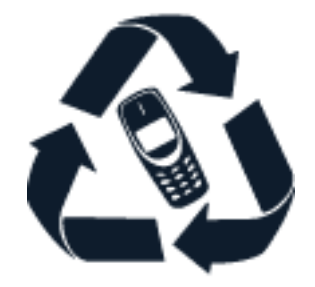

Kasutatud ja mittevajalikud elektroonikatooted, akud ja pakendid viige alati selleks ette nähtud kogumispunkti. Nii aitate vähendada kontrollimatut jäätmete tekkimist ja toetate materjalide taaskasutust. Elektri- ja elektroonikatooted sisaldavad palju väärtuslikke materjale, sh metallid (nt vask, alumiinium, teras ja magneesium) ning väärismetallid (nt kuld, hõbe ja pallaadium). Kõiki seadme materjale saab kasutada energia tootmise toormena.

# <span id="page-39-0"></span>**LÄBIKRIIPSUTATUD PRÜGIKASTI MÄRK**

### **Läbikriipsutatud prügikasti märk**

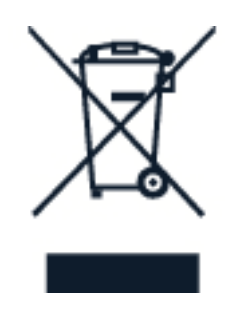

Läbikriipsutatud prügikasti märk teie seadmel, akul, dokumentatsioonis või pakendil tuletab meelde, et kõik äravisatavad elektri- ja elektroonikaseadmed ning akud tuleb viia spetsiaalsesse kogumispunkti. Ärge visake neid tooteid olmejäätmete hulka, mis ei kuulu sorteerimisele. Viige need jäätmekogumispunkti. Teavet lähima jäätmekogumispunkti kohta saate kohalikult jäätmekäitlusettevõttelt.

### <span id="page-39-1"></span>**AKU- JA LAADIJATEAVE**

### **Aku- ja laadijateave**

Teavet selle kohta, kas teie telefonil on eemaldatav aku või mitte, vaadake alustusjuhendist.

**Eemaldatava akuga seadmed** Kasutage selles seadmes ainult laetavat originaalakut. Akut võib täis ja tühjaks laadida sadu kordi, kuid lõpuks muutub see siiski kasutuskõlbmatuks. Kui kõneja ooteaeg on märgatavalt lühenenud, on aeg aku välja vahetada.

**Sisseehitatud akuga seadmed** Ärge proovige akut seadmest välja võtta, sest see võib seadet kahjustada. Akut võib täis ja tühjaks laadida sadu kordi, kuid lõpuks muutub see siiski kasutuskõlbmatuks. Kui kõne- ja ooteaeg on märgatavalt lühenenud, tuleb aku välja vahetada. Selleks viige seade lähimasse volitatud teeninduskeskusse.

Laadige seadet sobiva laadijaga. Laadimispistiku tüüp võib erineda. Laadimisaeg võib olenevalt seadme võimsusest erineda.

### **Aku ja laadija ohutusteave**

Lahutage laadija seadmest ja pistikupesast pärast seadme laadimise lõppemist. Pange tähele, et pidev laadimine ei tohi kesta kauem kui 12 tundi. Kui akut ei kasutata, laeb täielikult laetud aku ennast aja jooksul ise tühjaks.

Äärmuslikud temperatuurid vähendavad aku mahtuvust ja lühendavad selle tööiga. Hoidke akut parima jõudluse tagamiseks alati temperatuurivahemikus 15–25 °C (59–77 °F). Kui aku on liiga kuum või külm, võib seade ajutiselt töötamast lakata. Pidage meeles, et aku võib külmades

temperatuurides kiiresti sel määral tühjeneda, et telefon lülitub mõne minuti jooksul välja. Kui olete õues külma käes, hoidke telefon soojas.

Järgige kohalikke eeskirju. Kui võimalik, viige aku ohtlike jäätmete kogumispunkti. Ärge visake akut olmejäätmete hulka.

Ärge laske akul olla väga madalal õhurõhul ega jätke seda kõrge temperatuuri kätte, näitaks ärge visake tulle, sest see võib põhjustada aku plahvatamise või tuleohtliku vedeliku või gaasi lekkimise.

Ärge akut demonteerige, lõigake, muljuge, painutage, torgake ega muul viisil kahjustage. Aku lekke korral vältige akuvedeliku kokkupuudet naha ja silmadega. Kui see siiski juhtub, loputage kokkupuutunud kohti viivitamatult veega, vajaduse korral pöörduge arsti poole. Ärge modifitseerige akut ega sisestage sellesse võõrkehi. Ärge kastke akut vette ega muusse vedelikku ja hoidke seda niiskuse eest. Aku võib vigastamise korral plahvatada.

Kasutage akut ja laadijat ainult selleks ette nähtud eesmärgil. Ebaõige kasutamine või heakskiiduta või ühildumatute akude või laadijate kasutamine võib põhjustada tule-, plahvatus- või muid ohtlikke olukordi ning muuta kehtetuks seadme nõuetelevastavuse ja garantii. Kui arvate, et aku või laadija on katki, laske aku või laadija enne selle kasutamist teeninduskeskuses või telefoni müüjal üle vaadata. Ärge kunagi kasutage katkist akut ega laadijat. Kasutage laadijat üksnes siseruumides. Ärge laadige akut äikesetormi ajal. Kui laadija ei ole põhiseadmega kaasas, laadige seadet andmesidekaabli (kuulub komplekti) ja USB-toiteadapteri abil (võidakse müüa eraldi). Saate seadet laadida muude kaablite ja toiteadapteritega, mis ühilduvad USB 2.0 või uuema standardiga ja vastavad riigis kohaldatavatele eeskirjadele ning rahvusvahelistele ja piirkondlikele ohutusstandarditele. Ülejäänud adapterid ei pruugi vastata ohutusstandarditele ja nende adapteritega laadimine võib kaasa tuua varalise kahju või kehavigastuse ohu.

Tarviku või laadija vooluvõrgust lahutamiseks tõmmake alati pistikust, mitte juhtmest.

Kui teie telefonil on eemaldatav aku, kehtivad ka alljärgnevad juhised. – Enne aku eemaldamist lülitage seade alati välja ja eemaldage laadija. – Kui mõni metallese puutub kokku aku metallklemmidega, võib tekkida lühis. See võib akut või teist eset kahjustada.

# <span id="page-40-0"></span>**VÄIKESED LAPSED**

Seade ja selle tarvikud ei ole mänguasjad. Neil võivad olla väikesed osad. Hoidke need lastele kättesaamatus kohas.

# <span id="page-40-1"></span>**MEDITSIINISEADMED**

Mobiiltelefonid ja teised raadiolaineid kiirgavad seadmed, sh juhtmeta telefonid, võivad tekitada häireid ebapiisavalt varjestatud meditsiiniseadmete töös. Konsulteerige arsti või meditsiiniseadme tootjaga, et teha kindlaks, kas seade on väliste raadiolainete eest piisavalt kaitstud.

# <span id="page-41-0"></span>**MEDITSIINILISED IMPLANTAATSEADMED**

Võimaliku häire vältimiseks soovitavad meditsiiniliste implantaatseadmete (nagu südamestimulaatorid, insuliinipumbad ja neurostimulaatorid) tootjad jätta traadita side seadme ja meditsiiniseadme vahele vähemalt 15,3 sentimeetrit (6 tolli). Implantaatseadmete kasutajad peaksid arvestama järgmiste nõuannetega.

- Hoidke mobiilsideseade meditsiinilisest aparatuurist alati vähemalt 15,3 sentimeetri (6 tolli) kaugusel.
- Ärge kandke raadiosideseadet rinnataskus.
- Hoidke raadiosideseadet helistamise ajal meditsiiniseadmest kaugemal oleva kõrva

ääres.

- Lülitage raadiosideseade välja, kui tundub, et meditsiiniseadme töös esineb häireid.
- Järgige meditsiinilise implantaatseadme tootja juhiseid.

Kui teil on raadiosideseadme ja meditsiinilise implantaatseadme kooskasutamise kohta küsimusi, arutage neid oma arstiga.

### <span id="page-41-1"></span>**KUULMINE**

 $(\ ]$ **Hoiatus!** Peakomplekti kasutamine võib summutada ümbritsevaid helisid. Ärge kasutage peakomplekti, kui see võib teid ohtu seada.

Mõned raadiosideseadmed võivad tekitada häireid kuuldeaparaatide töös.

### <span id="page-41-2"></span>**SEADME KAITSMINE OHTLIKU SISU EEST**

Seda seadet võivad ohustada viirused ning muu ohtlik sisu. Võtke kasutusele alljärgnevad ettevaatusabinõud.

- Olge sõnumite avamisel ettevaatlik. Need võivad sisaldada ründetarkvara või kahjustada muul moel teie seadet või arvutit.
- Olge ühenduse loomise kutsete vastuvõtmisel, Interneti sirvimisel ja sisu allalaadimisel ettevaatlik. Ärge võtke vastu Bluetooth-ühenduse loomise kutseid, mis pärinevad tundmatutelt seadmetelt.
- Installige ja kasutage vaid selliseid teenuseid ja tarkvaratooteid, mis pärinevad usaldusväärsetest ning piisavalt turvatud ja kaitstud allikatest.
- Installige seadmesse ja seadmega ühendatud arvutisse viirusetõrje- ja muu turbetarkvara. Kasutage korraga ainult ühte viirusetõrjerakendust. Mitme virusetõrjerakenduse korraga kasutamine võib halvendada seadme ja/või arvuti jõudlust ning tööd.
- Kui avate seadmesse eelnevalt installitud järjehoidjate ja linkide abil kolmandate osapoolte hallatavaid veebisaite, võtke kasutusele ettevaatusabinõud. HMD Global ei toeta neid veebisaite ega vastuta nende eest mingil moel.

# <span id="page-42-0"></span>**SÕIDUKID**

Raadiosignaalid võivad häirida sõidukites olevaid valesti paigaldatud või ebapiisavalt varjestatud elektroonikasüsteeme. Lisateavet saate sõiduki või selle seadmete tootjalt. Laske seade sõidukisse paigaldada vaid vastava volitusega spetsialist. Vale paigaldus võib olla ohtlik ja tühistada seadmele antud garantii. Kontrollige regulaarselt, kas kõik sõidukis olevad raadiosideseadmed on kindlalt paigas ja töökorras. Ärge vedage ega hoidke tule- ega plahvatusohtlikke aineid seadme, selle osade või tarvikutega samas sõidukiosas. Ärge asetage seadet ega tarvikuid turvapadja avanemispiirkonda.

# <span id="page-42-1"></span>**PLAHVATUSOHTLIKUD KESKKONNAD**

Plahvatusohtlikes keskkondades (nt tankurite läheduses) lülitage seade välja. Sädemed võivad põhjustada plahvatuse või tulekahju, mille tagajärjeks võivad olla vigastused või isegi surm. Järgige kütuse käitluskohtades, keemiatehastes või lõhkamistööde piirkondades kehtestatud piiranguid. Võimalikud plahvatusohtlikud keskkonnad ei pruugi olla selgelt tähistatud. Need on tavaliselt alad, kus soovitatakse mootor välja lülitada, nt laeva sisemus, kemikaalide tarnevõi ladustushooned ja kohad, kus õhk võib sisaldada kemikaale või kergesti süttivaid osakesi. Küsige vedelgaasitoitel (nt propaan või butaan) töötavate sõidukite tootjatelt, kas nende sõidukite läheduses on seadet ohutu kasutada.

# <span id="page-42-2"></span>**SERTIFITSEERIMISINFO (SAR)**

### **See mobiilsideseade täidab raadiosageduslikule kiirgusele kehtestatud piirnorme.**

Teie mobiilsideseade on raadiosaatja ja -vastuvõtja. Selle konstrueerimisel on arvestatud sõltumatu teadusorganisatsiooni ICNIRP raadiosagedusliku kiirguse (raadiosageduslike elektromagnetiliste väljade) soovituslikke rahvusvahelisi piirnorme. Need piirnormid on olulised ohutuspiirmäärad, mis on mõeldud selleks, et tagada kõigi turvalisus nende vanusest ja tervislikust seisundist olenemata. Raadiosagedusliku kiirguse piirnormide aluseks on erineelduvusmäär (SAR), mis on seadme raadiolainete kiirgamise ajal peas või kehas neelduva raadiosagedusliku võimsuse hulk. ICNIRP on soovitanud mobiilsideseadmete korral erineelduvusmäära piirnormiks 2,0 W/kg, mis on keskmistatud kümnele grammile koele.

Erineelduvusmäära mõõtmise ajal on seade tavapärases kasutusasendis ja töötab kõikides oma sagedusalades suurimal kinnitatud võimsusastmel.

Vt veebilehelt [www.nokia.com/phones/sar](https://www.nokia.com/phones/sar) seadme suurimat SAR-i väärtust.

Seade vastab raadiosageduskiirguse juhistele, kui seade asub vastu pead või kehast vähemalt 1,5 cm (5/8 tolli) kaugusel. Kui kannate seadet enda küljes mobiiltelefonikotis, vööklambris või muus seadmehoidikus, ei tohiks kandevarustus sisaldada metalli ning peaks asetsema kehast eespool nimetatud kaugusel.

Andmete või sõnumite saatmiseks on vaja head võrguühendust. Saatmine võib edasi lükkuda seniks, kuni sideühendus on taastunud. Saatmise ajal jälgige, et seade ei asetseks kehale lähemal kui lubatud.

Tavakasutuse ajal on SAR-i väärtused tavaliselt ülaltoodud väärtustest väiksemad. Sest kui kõne jaoks pole vaja täisvõimsust, on teie mobiilseadme võimsus süsteemi tõhustamiseks ja võrguhäirete vähendamiseks automaatselt vähendatud. Mida väiksem on võimsus, seda väiksem on SAR-i väärtus.

Seadme mudelitel võivad olla eri versioonid ja mitu väärtust. Aja jooksul võib esineda muutusi koostises ja kujunduses ning mõned muudatused võivad mõjutada SAR-i väärtusi.

Lisateabe saamiseks külastage veebisaiti [www.sar-tick.com.](http://www.sar-tick.com) Võtke arvesse, et mobiilsideseade võib raadiosageduslikku kiirgust edastada ka siis, kui te parajasti ei helista.

Maailma tervishoiuorganisatsiooni (WHO) väitel pole praeguse teadusliku teabe kohaselt vajalik mobiilsideseadmete kasutamisel erilisi ettevaatusabinõusid rakendada. Kui soovite vähendada kokkupuudet kiirgusega, soovitatakse piirata seadme kasutust või kasutada vabakäekomplekti, et viia seade peast ja kehast kaugemale. Raadiosagedusliku kiirguse kohta lisateabe, selgituste ja arutelude lugemiseks külastage WHO veebisaiti aadressil [www.who.int/health-topics/electromagnetic-fields#tab=tab\\_1.](https://www.who.int/health-topics/electromagnetic-fields#tab=tab_1)

# <span id="page-43-0"></span>**SAATE TEAVET DIGITAALÕIGUSTE HALDUSE (DRM-I) KOHTA**

Selle seadme kasutamisel järgige kõiki seadusi, austage kohalikke tavasid ja teiste isikute privaatsust ning seaduslikke õigusi, sealhulgas autoriõigusi. Autoriõigustega kaitstud fotode, muusika ja muu sisu kopeerimiseks, muutmiseks ning edasisaatmiseks võib olla seatud piiranguid.

# <span id="page-43-1"></span>**AUTORIÕIGUSED JA MUUD TEATISED**

### **Autoriõigused ja muud teatised**

Siin juhendis kirjeldatud teatud toodete, funktsioonide, rakenduste ja teenuste saadavus võib erineda piirkonniti ning nõuda aktiveerimist, registreerumist, võrgu- ja/või internetiühendust ning vastavat paketti. Lisateavet saate edasimüüjalt või oma teenusepakkujalt. See seade võib sisaldada tooteid, tehnoloogiaid või tarkvara, millele rakenduvad USA ja teiste riikide ekspordiseadused. Seadusevastane levitamine on keelatud.

Selle dokumendi sisu on esitatud olemasoleval kujul. Kui seadus ei määra teisiti, ei anta selle dokumendi täpsuse, usaldatavuse või sisu suhtes mingeid garantiisid, ei otseseid ega kaudseid, sealhulgas kaudseid garantiisid kaubandusliku sobivuse või kindlal otstarbel kasutamise kohta. HMD Global jätab endale õiguse mis tahes ajal seda dokumenti muuta või see tühistada ilma sellest ette teavitamata.

Kohaldatava seaduse maksimaalselt lubatud ulatuses ei ole HMD Global ega ükski tema litsentsiandjatest ühelgi juhul vastutav mis tahes andmete kadumise või saamata jäänud tulu eest ega mis tahes otsese kahju või kaudse varalise kahju tekkimise eest olenemata selle põhjustest.

Selle dokumendi sisu osaline või täielik paljundamine, üleandmine või levitamine mis tahes vormis on ilma HMD Globali eelneva kirjaliku loata keelatud. HMD Global teeb pidevat

arendustööd. HMD Global jätab endale õiguse muuta ja täiustada selles dokumendis kirjeldatud tooteid ilma sellest ette teatamata.

HMD Global ei anna seadmesse installitud muude tootjate rakendustele mingit garantiid, ei vastuta selliste rakenduste töökindluse, sisu ega selliste rakendustega seotud tugiteenuste (lõppkasutajale osutatavate teenuste) eest ega vahenda kaebusi. Rakenduse kasutamisel nõustute, et see rakendus on teile antud olemasoleval kujul.

Kaartide, mängude, muusika ja videote allalaadimise ning piltide ja videote üleslaadimisega võib kaasneda suure hulga andmete ülekandmine. Teie teenusepakkuja võib rakendada andmesidetasu. Mõne kindla toote, teenuse või funktsiooni kättesaadavus võib piirkonniti erineda. Lisateavet, sh teavet keelevalikute kohta, küsige oma kohalikult edasimüüjalt.

Mõned omadused, funktsioonid ja toote tehnilised andmed võivad oleneda võrgust ning neile võivad kehtida lisatingimused ja -tasud.

Kõik tehnilised andmed, omadused ja muu teave toodete kohta võib ette teatamata muutuda.

Seadme kasutamisele kehtib ettevõtte HMD Global privaatsuspoliitika, mis on saadaval veebilehel [http://www.nokia.com/phones/privacy.](http://www.nokia.com/phones/privacy)

HMD Global Oy on Nokia telefonide ja tahvelarvutite kaubamärgi ainulitsentsi omanik. Nokia on Nokia Corporationi registreeritud kaubamärk.

Google, Android ning teised seotud märgid ja logod on ettevõtte Google LLC kaubamärgid.

Bluetoothi sõnamärk ja logod kuuluvad ettevõttele Bluetooth SIG, Inc. ning HMD Global kasutab neid litsentsi alusel.